## **T: Zarządzanie kontami użytkowników.**

W systemie operacyjnym Linux najważniejszym kontem użytkownika jest root, tzw. superużytkownik. Za pomocą tego konta dokonuje się czynności administracyjne w systemie.

Informacje o kontach użytkowników możemy otrzymać poprzez edycję pliku /etc/passwd. Plik ten stanowi bazę informacji o kontach. Każdy użytkownik zdefiniowany jest w jednej linii. W Każdej linii występuje siedem pól oddzielonych znakiem dwukropka "**:**". Poszczególne pola zawierają następujące dane:

tomek:x:1000:100:tomek:/home/tomek:/bin/bash

- tomek niepowtarzalna nazwa użytkownika, ważna jest wielkość liter,
- x hasło użytkownika, domyślnie hasła są przeniesione do pliku /etc/shadow,
- 1000 numer identyfikacyjny użytkownika (UID),
- 100 numer identyfikacyjny domyślnej grupy użytkownika (GIU),
- tomek komentarz, najczęściej imię i nazwisko użytkownika, adres, nr telefonu,
- /home/tomek katalog domowy,
- /bin/bash powłoka logowania, interpreter poleceń dostępny po zalogowaniu.

Do pliku /etc/passwd mają dostęp wszyscy użytkownicy. Dlatego ze względów bezpieczeństwa zaszyfrowane hasła przechowywane są w pliku /etc/shadow. Oto przykładowy wpis z pliku /etc/shadow: tomek:\$2a\$05\$hAoC7dYs/An5Hq83j.o.4NaA6XHDjTs6tgEIQ2sCmEMdgWS3IRS:13852:0:99999:7::

## Zadanie1:

Zapoznaj się z dostępnymi w twoim systemie kontami użytkowników.

Do tworzenia kont użytkowników wykorzystuje się polecenie useradd. Najważniejsze opcje tego polecenia: c komentarz,

- d folder\_domowy,
- g domyślna\_grupa,
- $-G$  grupa2[,grupa3,...]
- s powłoka,
- u UID,
- m,(tworzy katalog domowy dla nowego użytkownika),
- p hasło,

nazwa\_użytkownika.

Przykład wywołania polecenia:

```
useradd -s /bin/csh -g root -d /home/tomek -c "Nauczyciel akademicki"-m tomek
```
Podane hasło w poleceniu useradd powinno być zaszyfrowane. Szyfrowania można dokonać za pomocą polecenia crypt. Dostępne powłoki w systemie można odczytać z pliku /etc/shells. Istniejące grupy użytkowników odczytamy w pliku /etc/group.

Do edycji pliku /etc/passwd można wykorzystać polecenie vips.

Z konta nie można korzystać dopóki nie zostanie utworzone dla niego hasło. Do tworzenia i ewentualnej zmiany hasła wykorzystujemy polecenie passwd, np. dla konta tomek należy wydać polecenie: passwd tomek

## Zadanie2:

Zapoznaj się z systemową pomocą na temat następujących poleceń: usermod – modyfikacja konfiguracji kont użytkowników, userdel – kasowanie kont użytkowników, su – przełączanie się na inne konto, groupadd – definiowanie nowej grupy użytkowników, groupmod – modyfikacja ustawień grupy, groupdel – usunięcie grupy,

Tomasz Greszata a mieszki a koszalin 2013 - Koszalin 2013 - http://greszata.pl

groups – wyświetlenie nazw grup do których należy użytkownik, newgrp – zmiana grupy aktualnego użytkownika, grpck – sprawdzenie poprawności plików /etc/group i /etc/shadow.

W pliku /etc/group zdefiniowane są dostępne w systemie grupy użytkowników. Format pliku jest następujący: identyfikator\_grupy:zaszyfrowane\_hasło:numer\_grupy:lista\_użytkowników np.:

users:x:100:tomek,jarek,anna

Do zarządzania kontami i grupami użytkowników można wykorzystać narzędzia Zarządzanie użytkownikami oraz Zarządzanie grupami dostępne w Centrum sterowania YaST.

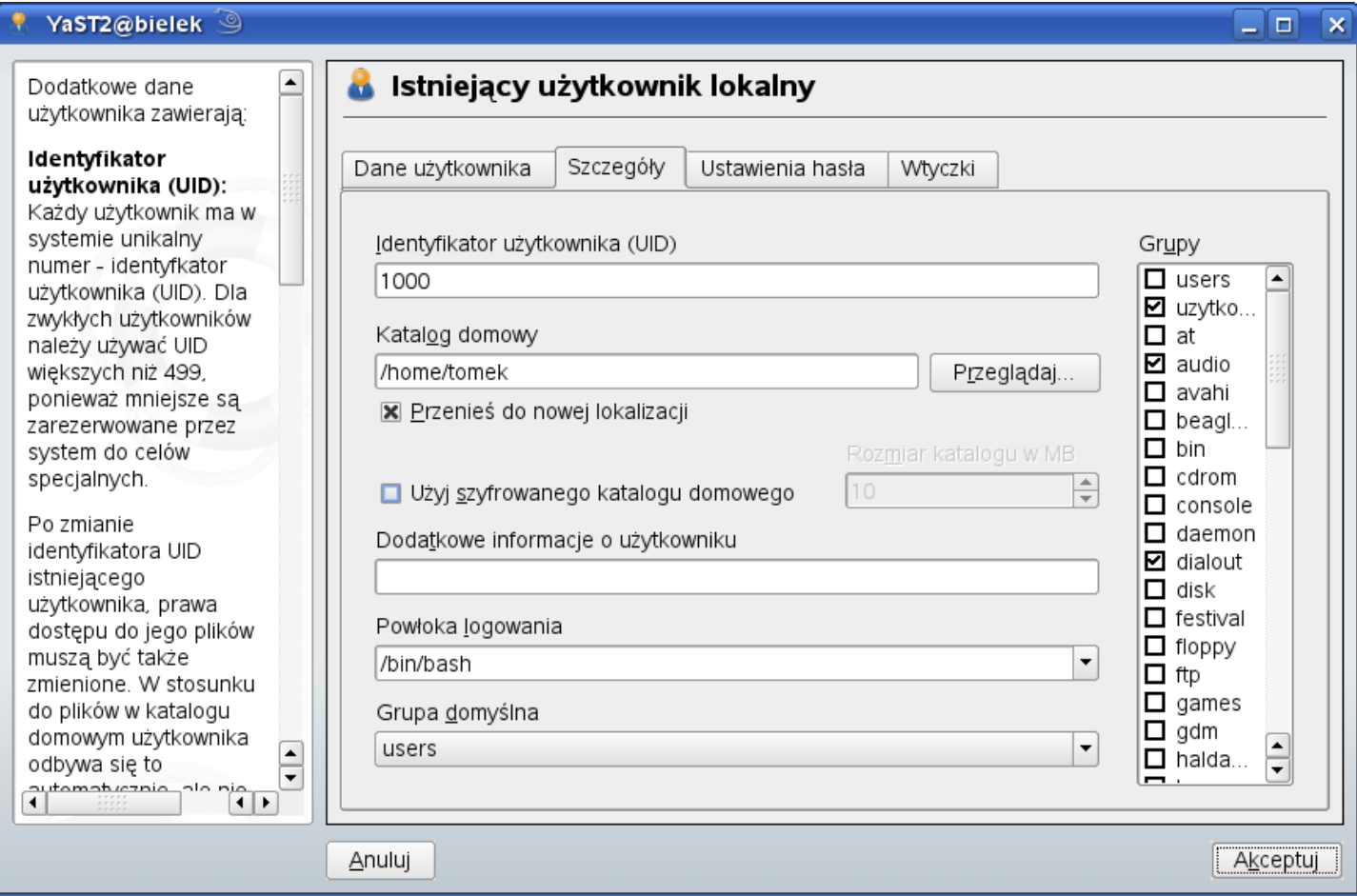

Przykład skryptu wykorzystywanego do zarządzania kontami:

```
#!/bin/bash
echo "usuwanie kont uzytkownikow pracownia, asso i soisk"
if [ -x /home/pracownia ]; then
     /usr/sbin/userdel -r pracownia;
fi
if \lceil -x \rceil / \text{home} / \text{assoc} \rceil; then
     /usr/sbin/userdel -r asso;
f_iif [ -x /home/pracownia ]; then
     /usr/sbin/userdel -r soisk
fi
echo "zalozenie nowego konta - nie uzywac parametru p - haslo nie jest szyfrowane"
useradd -c "pracownia specjalizacji" -m pracownia
echo "ustawianie hasla dla konta - plik zawiera w dwoch liniach powtorzone haslo"
passwd pracownia < ./pracownia
```
Przykład skryptu wykorzystywanego do zarządzania kontami

```
#!/bin/bash
echo "usuwanie kont uzytkownikow u1 do u16"
for (i=1; i<=16; i++)
```
do

```
if [ -x /home/u$i ]; then
           /usr/sbin/userdel -r u$i;
      fi
     done
echo "tworzenie nowych kont uzytkownikow u1 do u16"
for (i=1; i<=16; i++) do
     useradd -c "konto pomocnicze" -m u$i;
     passwd u$i < ./user
     done
```
Przykład skryptu wykorzystywanego do zarządzania kontami

```
#!/bin/bash
echo "usuwanie kont uzytkownikow pracownia, asso i soisk"
if \lceil -x \rceil /home/pracownia \lceil; then
     /usr/sbin/userdel -r pracownia;
f_iif \lceil -x \rceil / \text{home} / \text{assoc} \rceil; then
     /usr/sbin/userdel -r asso;
f_iif [ -x /home/soisk ]; then
     /usr/sbin/userdel -r soisk;
f_iecho "zakladanie nowych kont uzytkownikow pracownia, asso i soisk"
useradd -c "pracownia specjalizacji elektronik" -m pracownia
passwd pracownia < ./pracownia
useradd -c "pracownia specjalizacji asso" -m asso
passwd pracownia < ./asso
useradd -c "pracownia soisk" -m soisk
passwd pracownia < ./soisk
```
Odzyskiwanie hasła administratora (niesprawdzone):

- podczas uruchamiania systemu wpisać jako opcję init=/bin/bash #a może w pliku /etc/inittab?
- w konsoli tekstowej zmienić tryb montowania partycji mount –rw –o remount /
- zmienić hasło administratora poleceniem passwd
- przemontować partycję systemową(?) mount -n -o remount, rw /

Zadanie3:

Utwórz prezentację multimedialną w programie Impress na temat zarządzania kont użytkowników w systemie Linux. Konto użytkownika utwórz według wytycznych z zadania projektowego nt. Konfiguracji serwera firewall w systemie Linux. Na koniec zadania usuń dokonane zmiany w systemie. Utworzoną prezentację zapisz pod nazwą **\$nazwisko\_konta.odp** i prześlij do nauczyciela w postaci załącznika na adres **greszata@zs9elektronik.pl**. Prezentacja powinna zawierać następujące dane:

- slajd rozpoczynający i kończący prezentację,
- wyjaśnienie pojęć konta użytkownika i grupy użytkowników,
- slajdy zawierające zrzuty ekranu i opisy procesu dodawania i konfiguracji konta użytkownika w trybie graficznym,
- konfigurację uprawnień administracyjnych dla tworzonego konta,
- zmian wprowadzonych do pliku /etc/passwd,
- zmian wprowadzonych do pliku /etc/shadow,
- sprawdzeniu działania konta i informacji wyświetlanych w systemie na jego temat,
- usunięcie konta wraz z katalogiem domowym,
- zachowanie estetyki i jednolitego przejścia wszystkich slajdów, bez animacji niestandardowej.